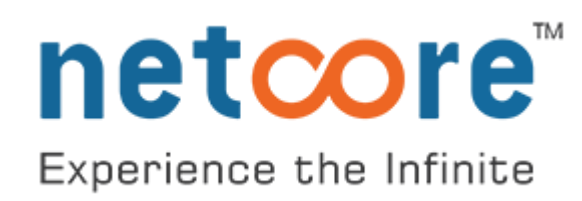

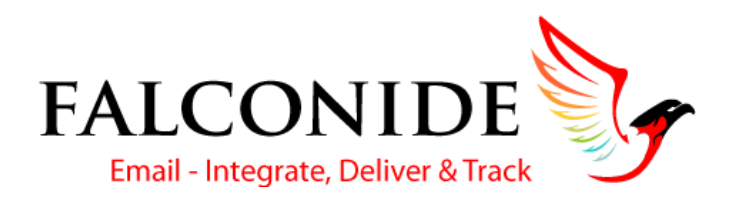

# Webhooks Integration Guide

Version 2.1

### Contents

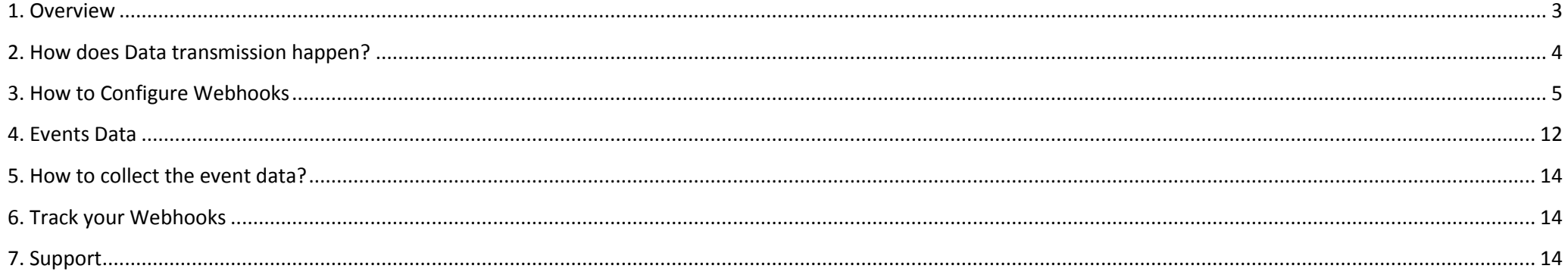

### <span id="page-2-0"></span>1. Overview

Webhook is a feature in Falconide that enables real-time data syncing between Falconide and your system. A Webhook is an HTTP callback: an HTTP POST that occurs when an event like email open or click occurs and sends back information. Instead of having to poll our API constantly to check for updates, Falconide sends the data to your system at the instant an event occurs.

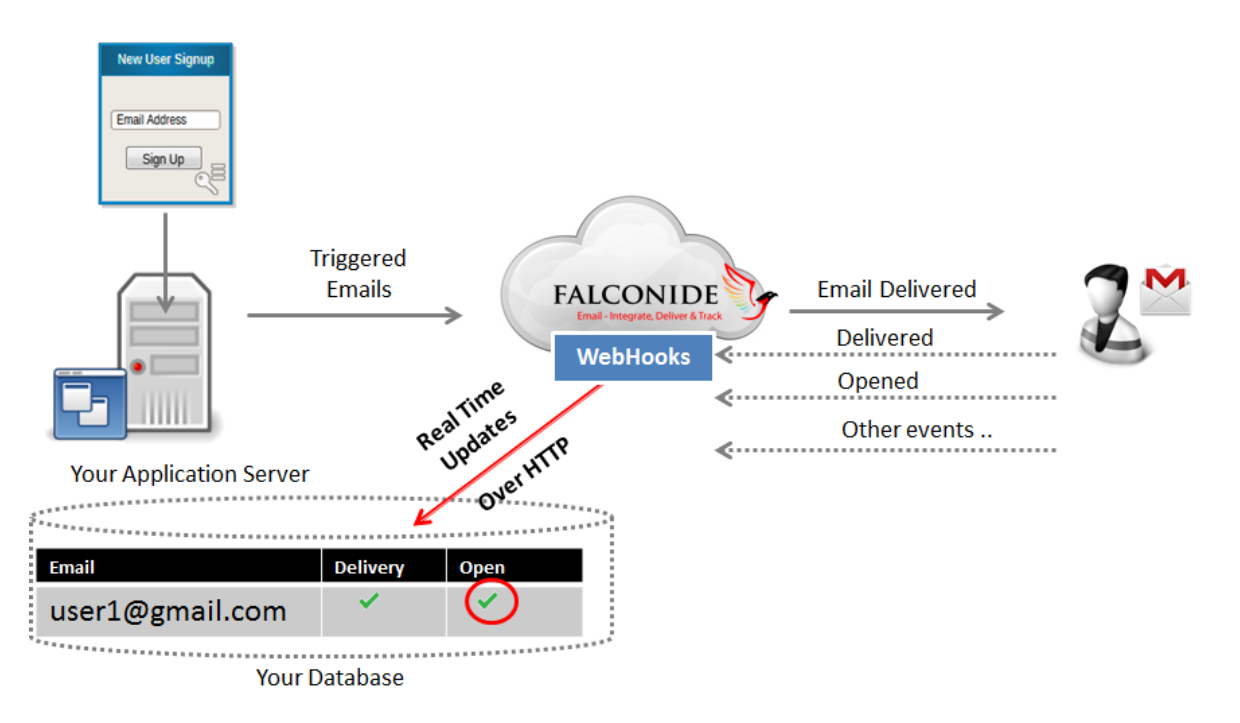

### <span id="page-3-0"></span>2. How does Data transmission happen?

When any of the events out of the ones you have specified occurs, a call back URL sends an HTTP POST request to the URL you have specified and delivers the events to your end point. If you haven't specified any URL, or the URL takes too long to respond (more than 60 seconds), the Webhook call is considered failed with no retries are allowed. Such failed calls are logged in to the database, and you can download the log from the panel. A notification is sent to the email address you specify. Data is shared over HTTP POST to your preconfigured Webhooks URL.

You may use a HTTP or a HTTPS URL for Webhooks. In most cases HTTP is sufficient, but HTTPS can be useful if your data is sensitive or if you wish to protect against replay attacks for example.

Falconide Webhooks support the following events:

- **sent**: when the email is delivered to the receiving server.
- **dropped**: when the email address is dropped. Users who have unsubscribed in past or are blacklisted because of hard bounce/Spam complaints are treated as dropped. Once dropped, no email communication is allowed on these ids.
- **invalid**: when any event is not processed due to invalid or incorrect email ID. All API requests with syntactically incorrect email ids will be treated as Invalid and no further processing will be done on such ids. You can capture all such invalid events in real time and try correcting them offline.
- bounced: when the email bounces, that is, the receiving server could not or does not accept message due to reasons like server not being reachable, or email id doesn't exists etc. Hard bounces from an email address lead to its blacklisting in Falconide system.
- **opened**: when a recipient opens the email
- **clicked**: when a recipient clicks a link within the email message
- **unsubscribed**: when a recipient clicks the unsubscribe link/button.

**abuse**: when a recipient marks the email as spam.

### <span id="page-4-0"></span>3. How to Configure Webhooks

You can configure webhooks either from your Falconide panel, or by using APIs.

#### **Configure webhooks from your panel:**

- a. Log in to your Falconide account.
- b. Go to **Settings** -> **API**.
- c. Click **Webhooks** under the **API** menu.

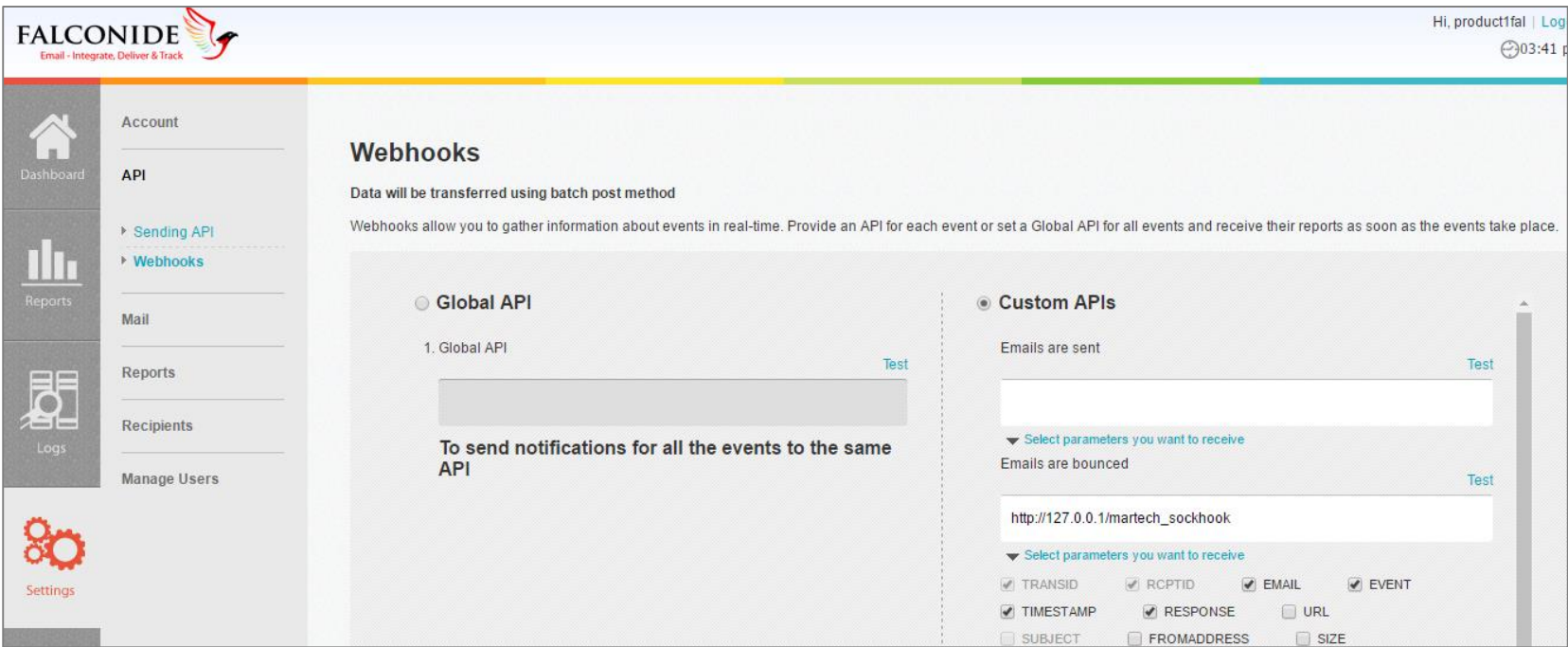

d. You can either choose to have one global API that sends notifications for all the events, or you can define custom APIs for different events.

 $\lceil$ 

e. Whichever option you choose, enter a valid Call back URL where Falconide can POST the event data.

f. If you select custom APIs, then select the parameters that you want to receive for each API.

g. If you want to test the Webhook call, click **Test**.

#### **Sample of JSON API Push:**

{"TRANSID":"14507226013384557","X-APIHEADER":"1234","RESPONSE":"smtp;250 2.0.0 OK 1450791482 n83si34501442qhn.97 gsmtp", "EVENT": "sent", "RCPTID": "19556", "EMAIL": "xxxxxxxxxx&gmail.com", "TIMESTAMP": "1450791482"},

{"TRANSID":"14507226013383534","X-APIHEADER":"1234","RESPONSE":"smtp;250 2.0.0 OK 1450791482  $v72s$ i34546256qka.96 -

gsmtp", "EVENT": "sent", "RCPTID": "19556", "EMAIL": "xxxxxxxxxx@qmail.com", "TIMESTAMP": "1450791482" }, {"TRANSID":"14507226013385581","X-APIHEADER":"1234","RESPONSE":"smtp;250 2.0.0 OK 1450791482 m11si34606295qgd.21 -

gsmtp","EVENT":"sent","RCPTID":"19556","EMAIL"[:"xxxxxxxxxx@gmail.com",](mailto:xxxxxxxxxx@gmail.com)"TIMESTAMP":"1450791482"}

#### **Important:**

]

1. If your system is behind a firewall that blocks access to all traffic except for certain domains, then you must grant access to **Falconide.com** so that the Webhooks can function. You need to allow **202.162.242.179/255** range of IPs on your network.

2. Your Webhooks URLs should be set up to accept the POST requests coming from the Falconide server. When you provide the URL where you want Falconide to POST the data for events, a quick check is done through HEAD request (not POST) to ensure that the URL exists.

If the URL doesn't exist or returns something other than a 200 HTTP response to the HEAD request, Falconide will fallback and attempt a POST request. The POST is the same type of POST as a Falconide Webhook, except that the parameter is an empty array.

#### **Configure webhooks through APIs:**

To add a webhook, use the following API:

#### **Input parameters:**

- a. **API Key**: API credentials provided by Falconide.
- b. **type**: It defines the module.
- c. **URL**: The call back URL where Falconide can POST the event data.
- d. **action**: You need to define the event here, for which you want to receive the information when that respective event happens.
- e. **params**: Parameters which you want to receive in all API calls via Webhooks.

#### **Input JSON:**

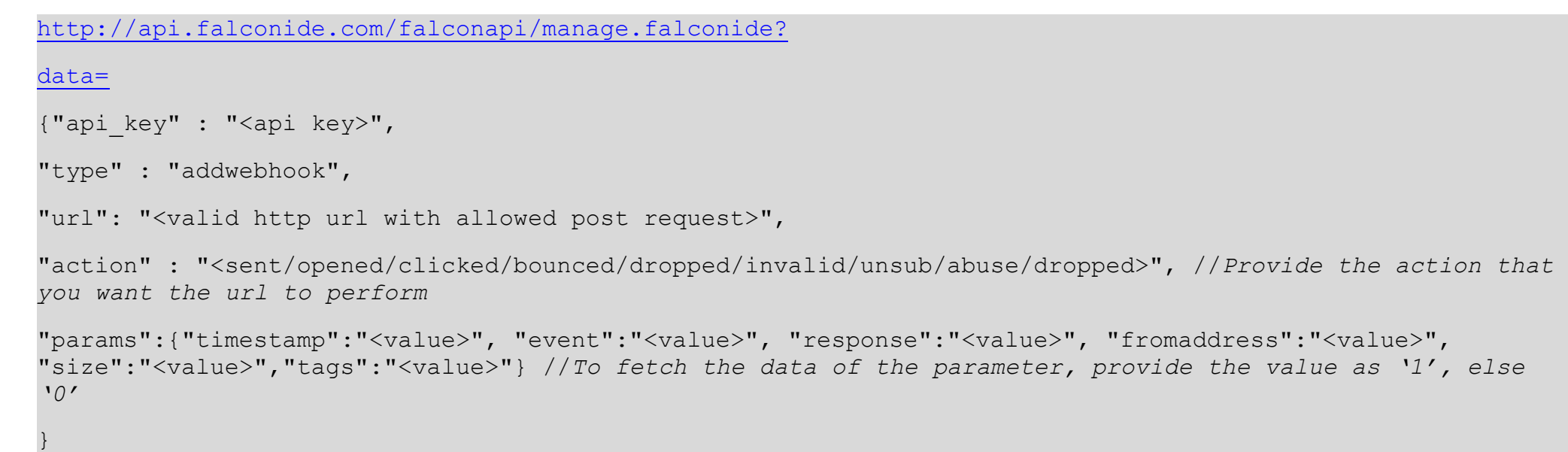

#### **Sample Input JSON:**

[http://api.falconide.com/falconapi/manage.falconide?](http://api.falconide.com/falconapi/manage.falconide?%20data=) 

#### [data=](http://api.falconide.com/falconapi/manage.falconide?%20data=)

{"api\_key" : "43dd4743ad54b20eb446b060289df555",

"type" : "addwebhook",

"url": ["http://emm16.netcore.co.in/ip.php"](http://emm16.netcore.co.in/ip.php) [<http://emm16.netcore.co.in/ip.php>,](http://emm16.netcore.co.in/ip.php)

"action" : "opened",

"params":{"timestamp":"0", "event":"0", "response":"1", "fromaddress":"0", "size":"0", "tags":"0"}

#### **Important:**

}

- If you do not pass any value to the 'action' parameter, then the URL is treated as the Global API URL.
- If you do not specify which parameters you require, then by default, values for all the parameters are passed in API.
- XAPI-HEADER is passed as a parameter by default.

#### **Output JSON**

#### Success:

{

}

"status": "success",

```
"message": "webhook api integrated successfully."
```
#### Failure:

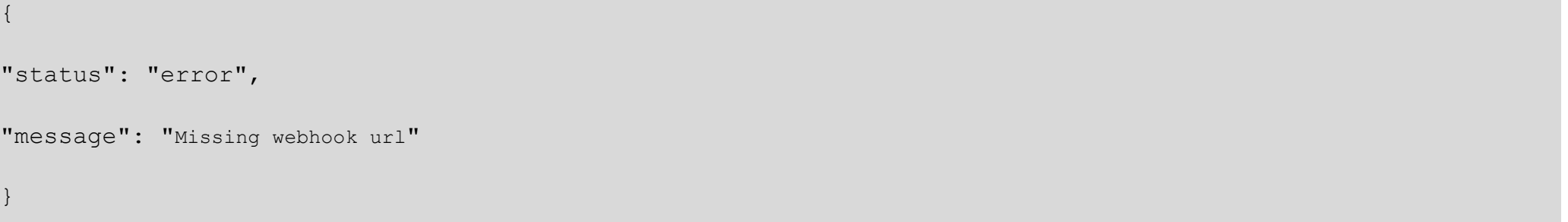

To remove a webhook , use the following API:

#### **Input JSON:**

[http://api.falconide.com/falconapi/manage.falconide?](http://api.falconide.com/falconapi/manage.falconide?%20d) 

[da](http://api.falconide.com/falconapi/manage.falconide?%20d)ta=

```
{'api_key' : '<api key>',
```

```
'type' : 'removewebhook',
```

```
'action': '<sent/opened/clicked/bounced/dropped/invalid/unsub/abuse/dropped>'}//Provide the action that 
you want the url to perform
```
#### **Sample Input JSON:**

```
http://api.falconide.com/falconapi/manage.falconiden?
```
data=

```
{'api_key' : '43dd4743ad54b20eb446b060289df555',
```

```
'type' : 'removewebhook',
```

```
'action': 'sent' }
```
#### **Important:**

If you do not specify any action, all the webhook URLs are removed.

#### **Output JSON:**

#### **Success:**

{

}

{

}

"status": "success",

```
"message": " webhook api removed successfully."
```
#### **Failure:**

"status": "error",

"message": " error removing webhook settings"

### <span id="page-11-0"></span>4. Events Data

Here is a sample data for each event showing the actual fields that are returned in the HTTP POST:

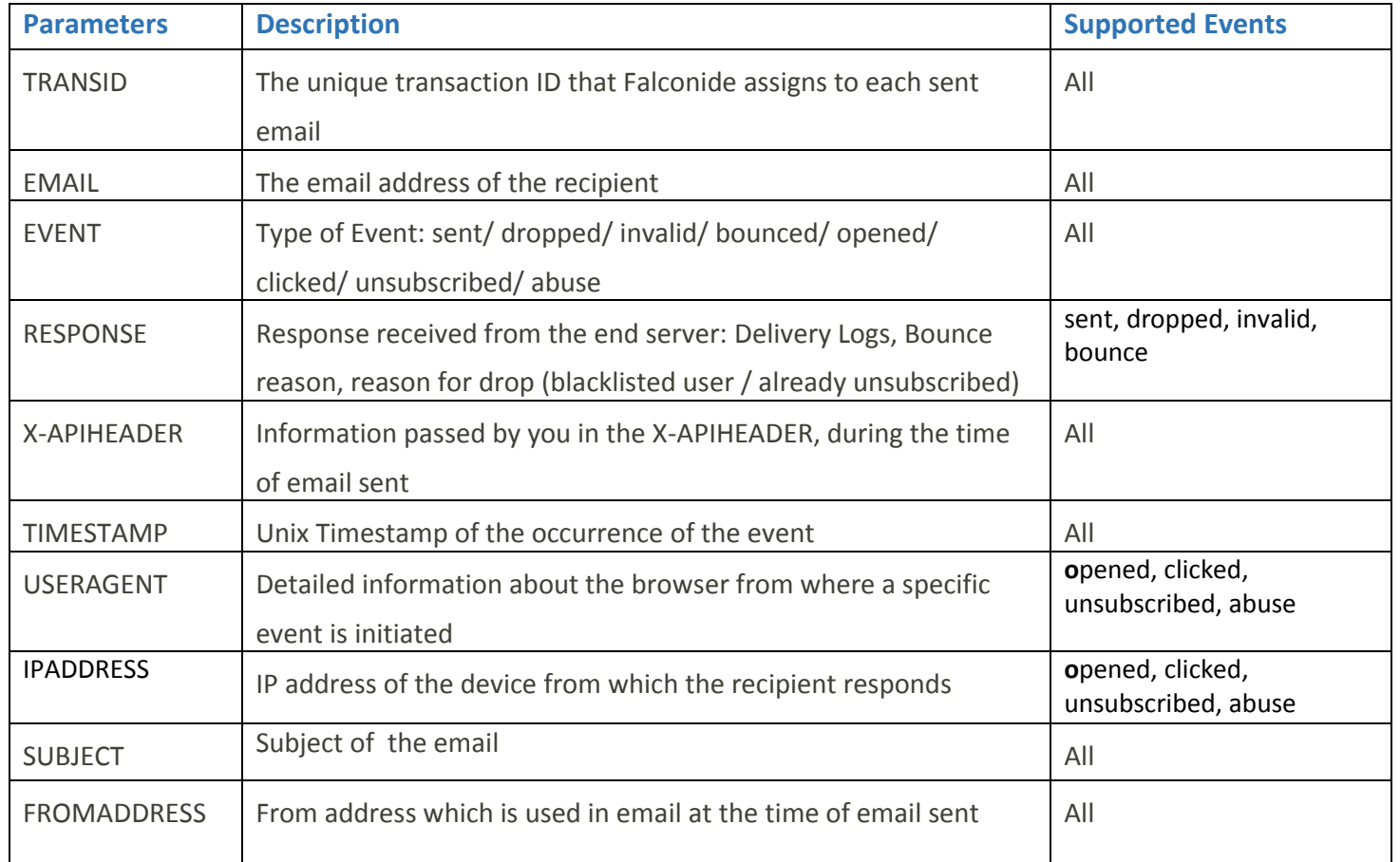

Here are samples of values that are returned for the events:

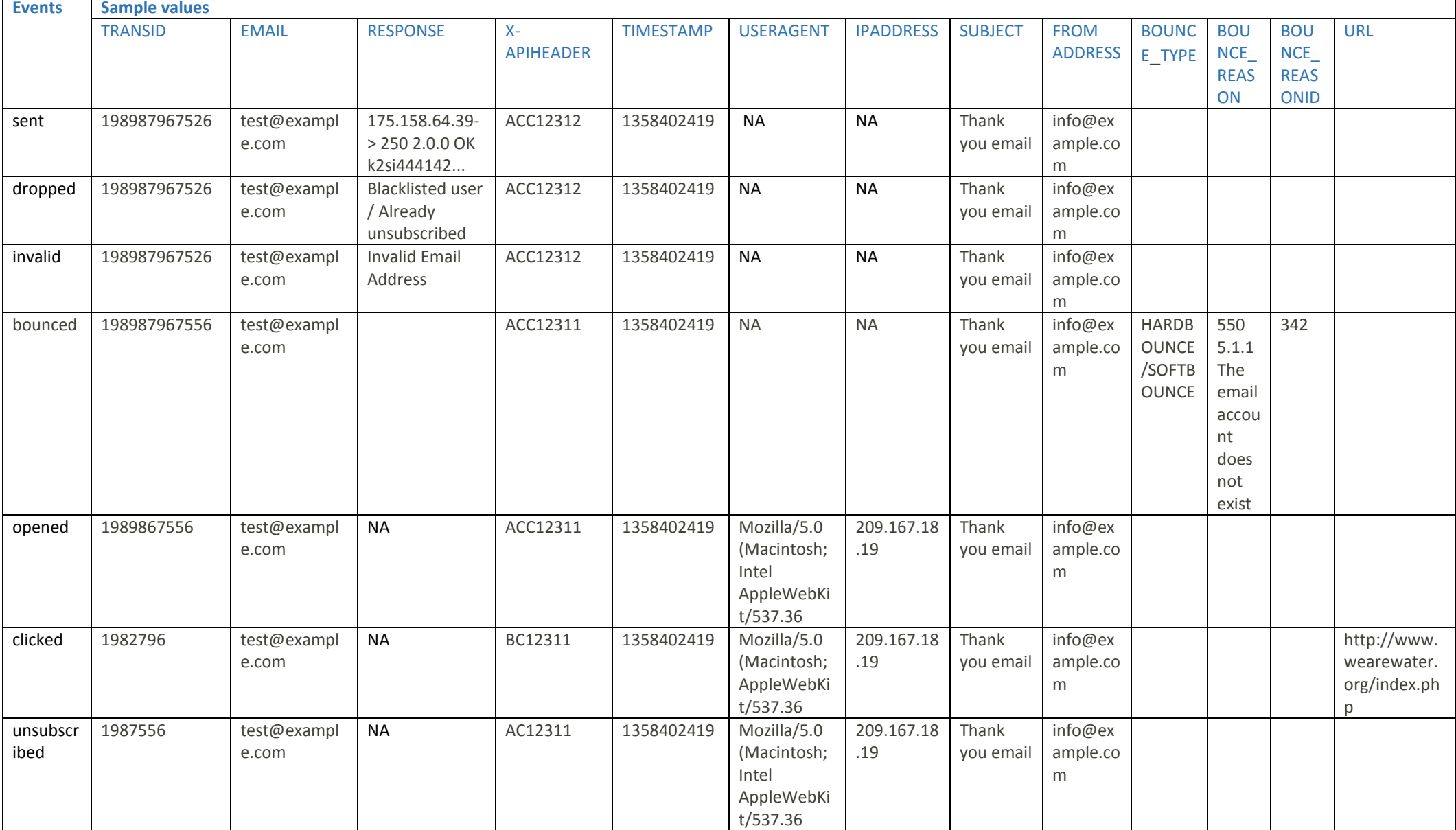

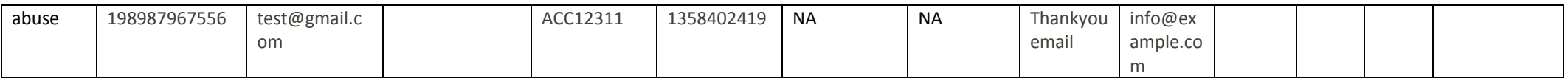

### <span id="page-13-0"></span>5. How to collect the event data?

To collect the event data posted by Webhooks, you need to write a script in any programming language of your choice. This is language as well as platform independent. Here is a sample PHP script:

```
<?php
$fp =fopen('/tmp/weblog.txt','a');
foreach($_POST as $key=>$val) {
     fwrite($fp,"$key=>$val");
}
fwrite($fp, "n");
fclose($fp);
?>
```
Sample Function to convert Timestamp into Date: echo date('m/d/Y', 1299446702);

## <span id="page-13-1"></span>6. Track your Webhooks

All the Webhook calls are logged in real-time. You can view/download the reports from the Reports section in the Falconide panel.

### <span id="page-13-2"></span>7. Support

If you have a question, call **+91-(22)-66628081**

You can also drop a mail to **support@falconide.com**